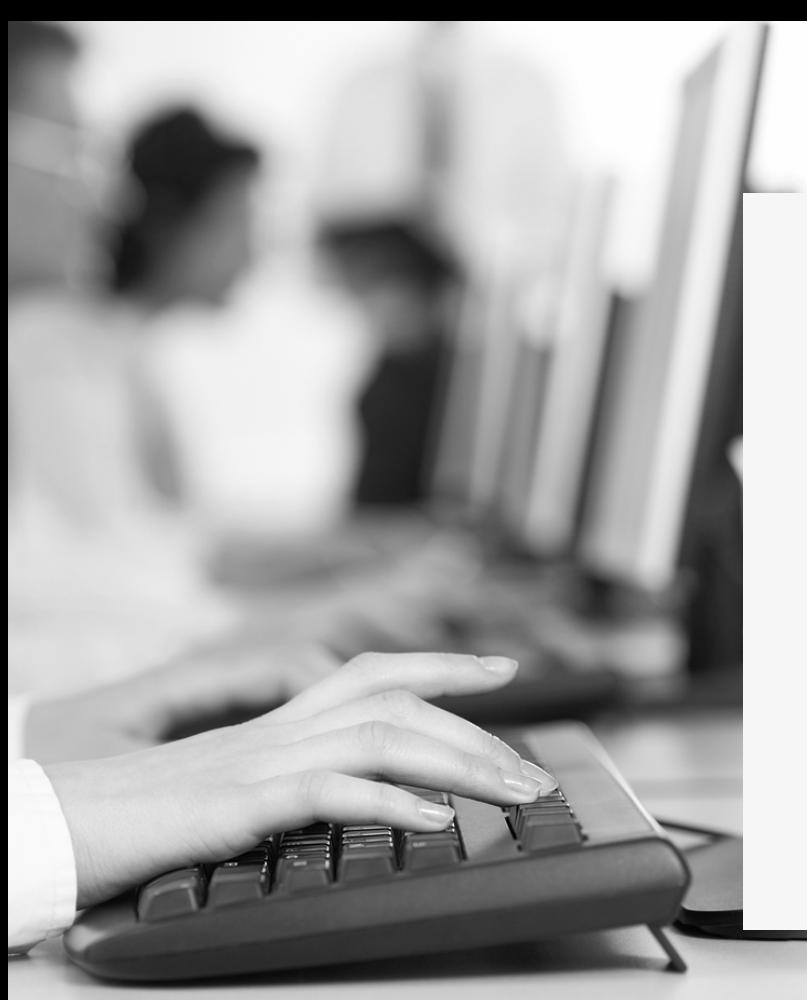

# DCV:

### **Capacitación DCV Evolución**

Módulo 4 Custodia Nacional – Cuentas de Tesorería

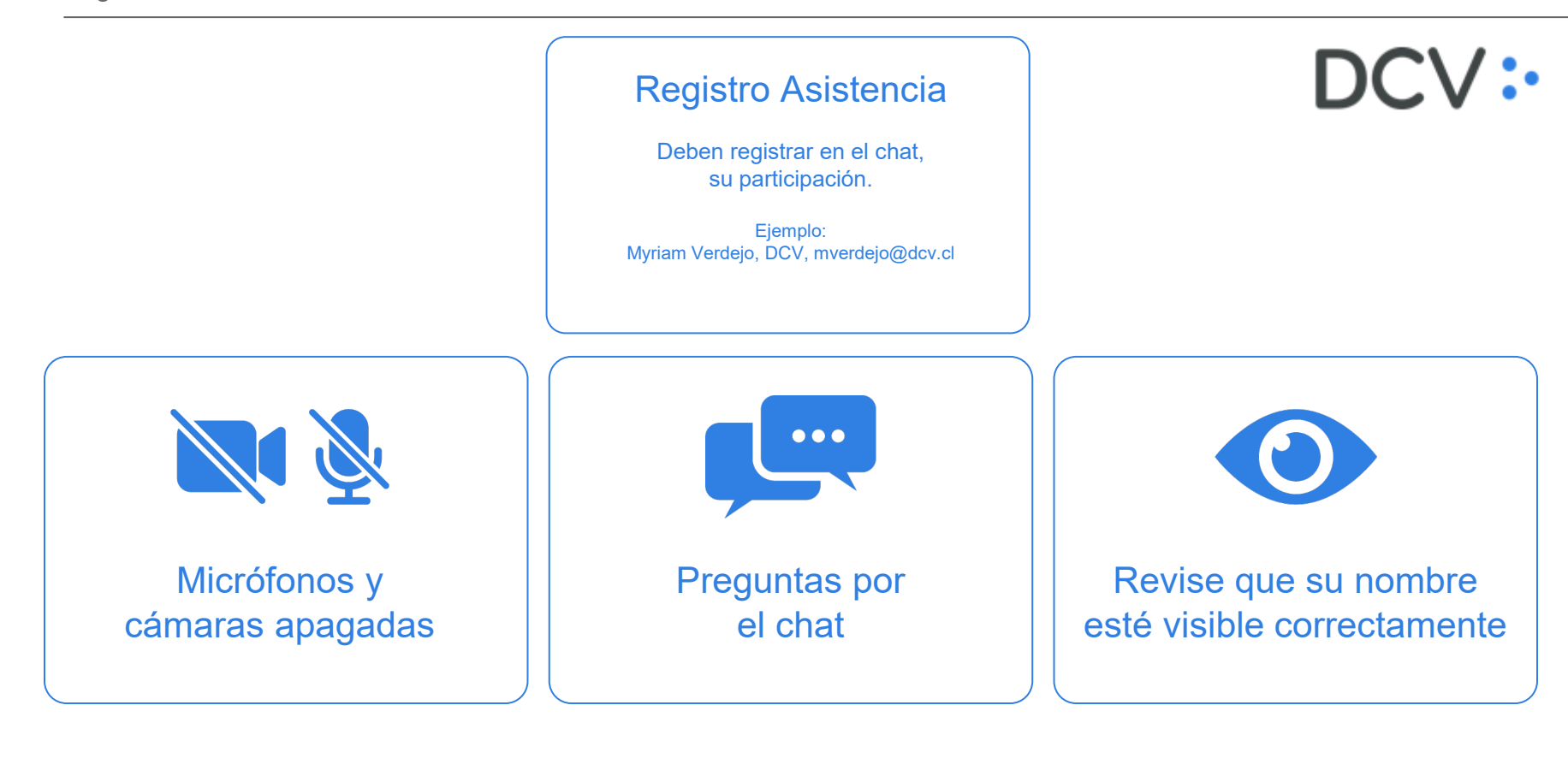

# DCV:

### **Esteban Ardiles** Ejecutivo **Comercial**

**Myriam Verdejo** Jefe de Proyectos Negocios CORE

ي: ا

Contenido **01** Objetivo y aprendizajes esperados.

**02** Tipos de Cuentas de Tesorería.

**03** Acceso y Operación:

- Cuenta Tesorería
- Mandantes
- Medios de Pago

**04** Interfaz gráfica DCVe.

## **Objetivo y aprendizajes esperados 01**

**Capacitar a los participantes de las Pruebas de Mercado, en el módulo de Cuentas de Tesorería – Custodia Nacional, del Sistema DCVe, identificando las mejoras relevantes del servicio, y para que posteriormente puedan:**

- o Consultar, crear, modificar y desactivar cuentas de tesorería.
- o Registrar operaciones de tesorería / Planificación de pagos.

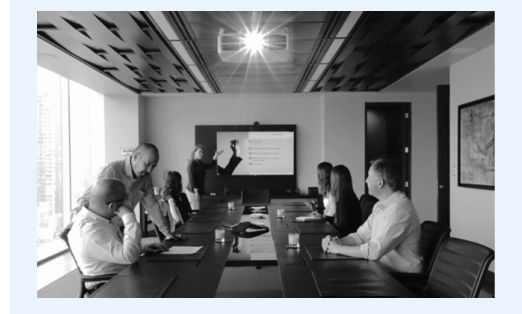

### **02 Cuentas de Tesorería**

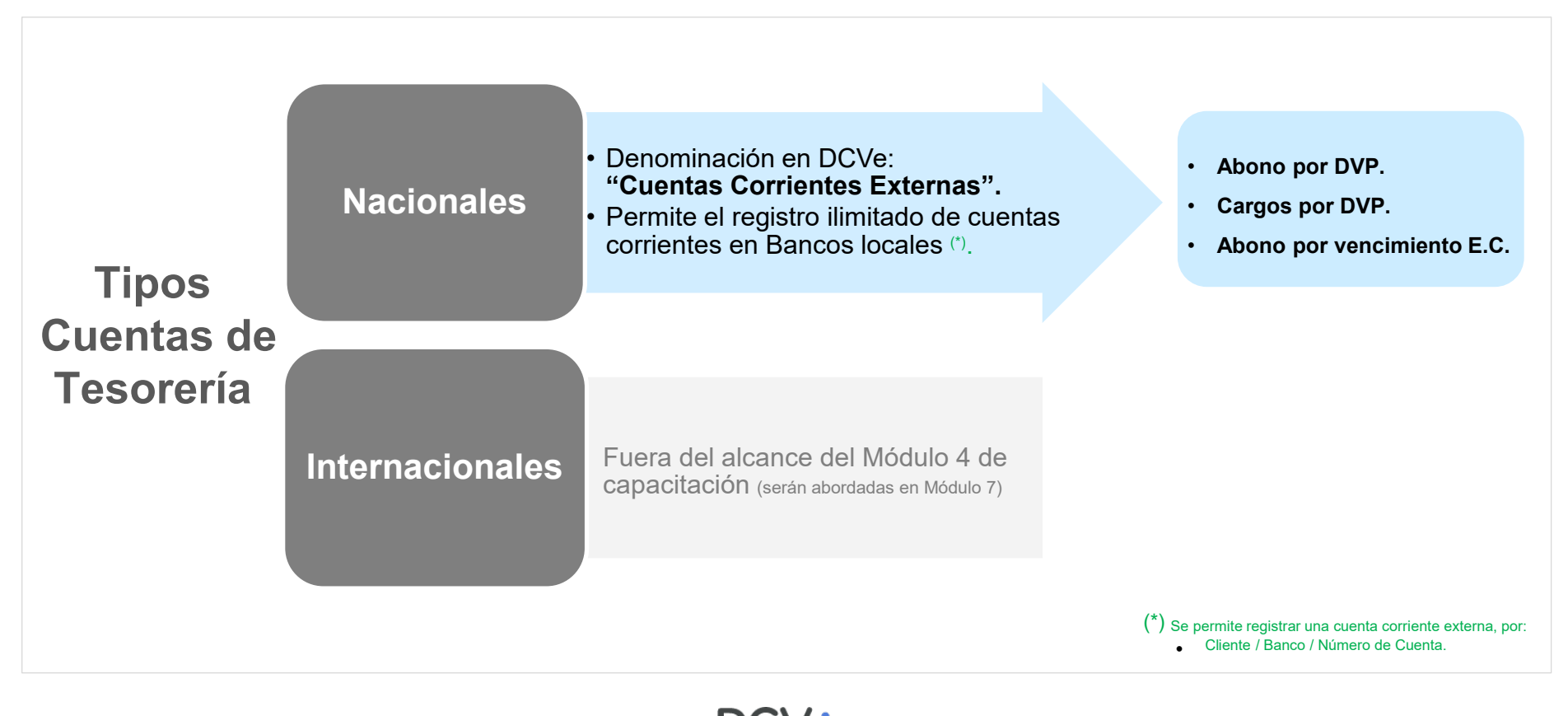

### **03 Acceso y Operación**

## **Cuentas** Tesorería

#### **Perfiles de Usuario:**

•**P13** Adm. de Cuentas, Mandantes. •**P14** Adm. Supervisor de Cuentas, Mandantes.

#### **Supervisión:**

•Habilitado con **supervisión de 4 ojos:** un usuario registra, y otro la supervisa **(OPCIONAL)**

#### **RSA:**

•No se solicitará RSA. **(NO REQUERIDO)**

## **Mandantes**

#### **Perfiles de Usuario:**

•**P13** Adm. de Cuentas, Mandantes. •**P14** Adm. Supervisor de Cuentas, Mandantes.

#### **Supervisión:**

•Habilitado con **supervisión de 4 ojos:** un usuario registra, y otro la supervisa **(OPCIONAL)**

**RSA:**

•No se solicitará RSA. **(NO REQUERIDO)**

# Medios de Pago

#### **Perfiles de Usuario:**

•**P26** Adm. de Efectivo de Participantes.

•**P27** Adm. de Efectivo Senior de Participantes.

#### **Supervisión:**

•Habilitado con **supervisión de 4 ojos:** un usuario registra, y otro la supervisa **(OBLIGATORIO)**

#### **RSA:**

•Se solicitará RSA. **(REQUERIDO)**

### **Client Applications 04 Interfaz gráfica DCVe. Post Trade Workstation**  $\boldsymbol{\Omega}$ .. is an easy to use client application for daily post trade operations Requires: Microsoft .NET Framework version 4.5 C Nasdag Technology AB, All Rights Reserved. **ESCENARIOS**1. Cuenta Tesorería • Consultar / Crear / Modificar / Desactivar 2. Mandantes • Consultar

### **04 Interfaz gráfica DCVe.**

**ESCENARIOS**

### 3. Medios de Pago

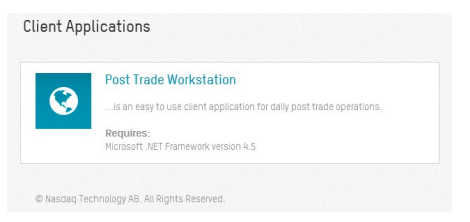

- Planificar Medio Pago (\$1)
- Aplicar 2 operaciones.
- Modificar monto correcto en Medio de Pago.
- Desaplicar.
- Recibir el Medio de Pago.

### 4. Medios de Pago : Cancelar.

- 
- 

# 5. Medios de Pago : Consultar envío al banco.<br>Consultar estado de liquidación.

- Consultar estado aplicación.
- Consultar envío al banco.
- 

### **05 Interfaz gráfica DCVe.**

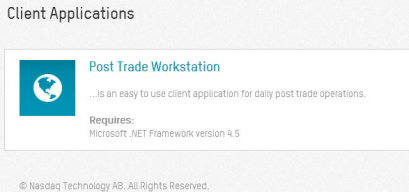

### **ESCENARIOS**

Los invitamos a proponer otros escenarios, que pudieran requerir revisar…

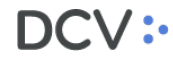

# **Capacitación DCV Evolución**

Módulo 4

Custodia Nacional - cuentas de tesorería

DCV:

Av. Apoquindo 4001, piso 12. Las Condes. www.dcv.cl

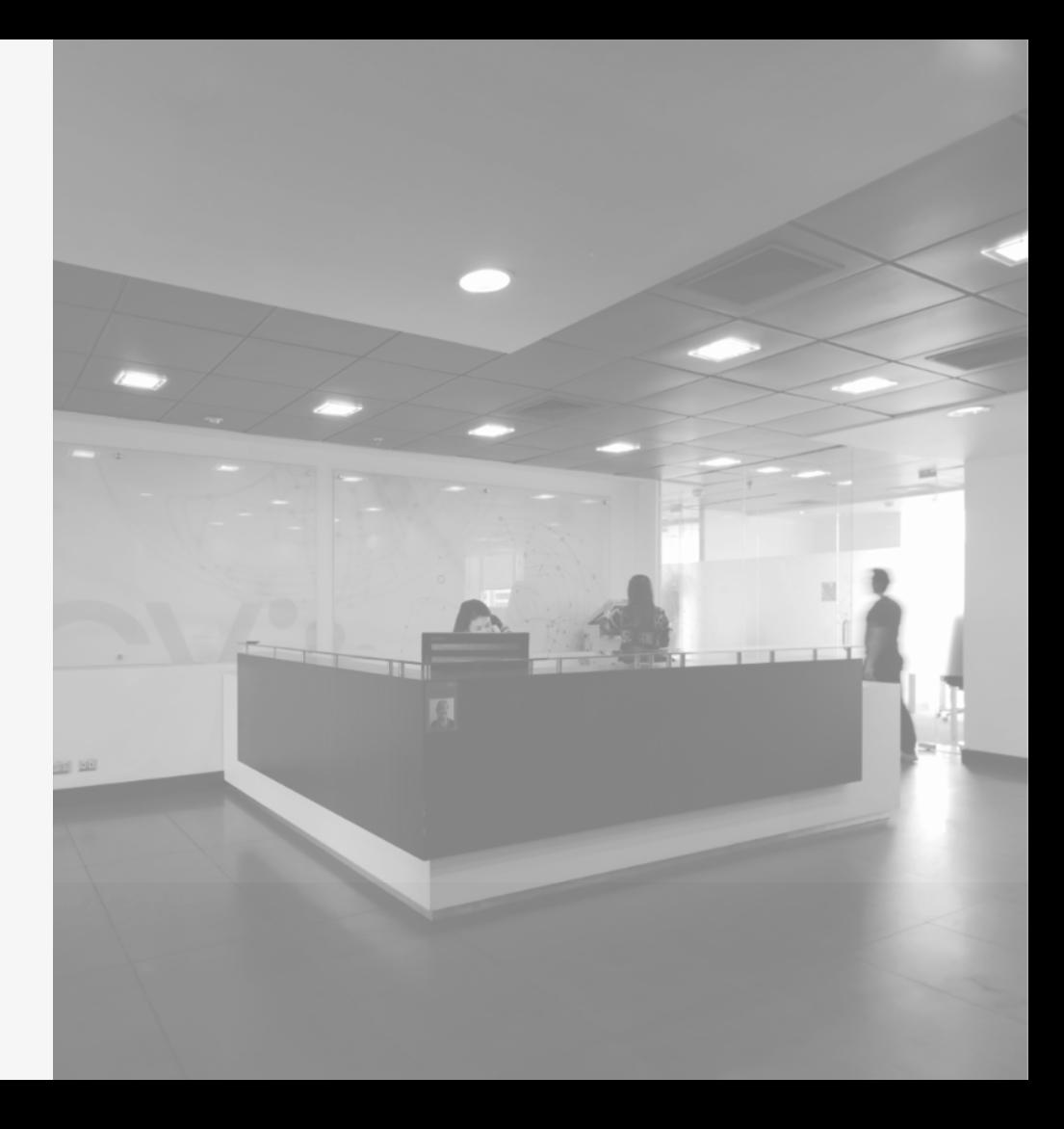